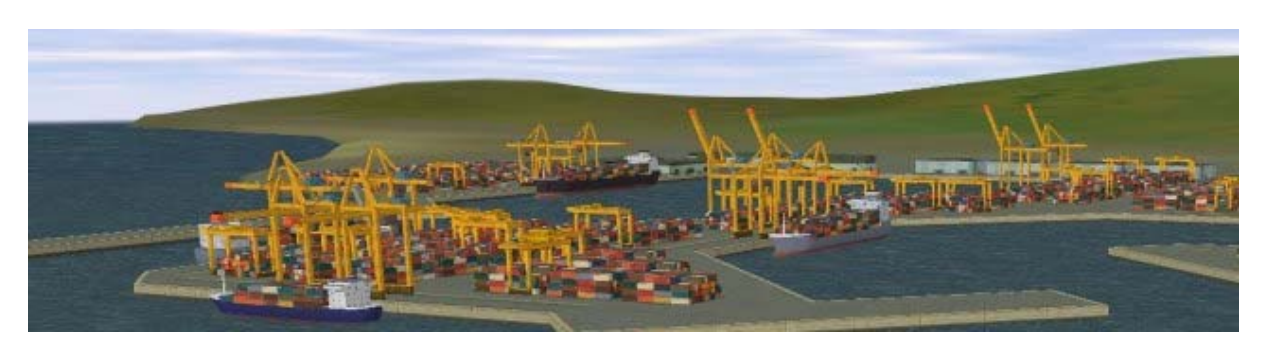

# **PoC Sim3D Handleiding**

#### **Introductie**

Ports of Call Simulator 3d (PoC Sim3d), de container schip simulator, is genoemd in PoC XXL om het aan- en afmeren en manoeuvreren door riffen en ijsbergen, maar kan ook stand alone gespeeld worden. PoC Sim3d ondersteunt twee simulatie mogelijkheden. De arcade mogelijkheid lijkt meer op het klassieke PoC wat simpeler en sneller te spelen is, de simulatie mogelijkheid lijkt meer op een echt schip met meer gevoel van echtheid en meer eigenschappen zoals drift op roterende schroeven etc. (Kapiteins houden hiervan).

PoC XXL doet beroep op PoC Sim3d voor havens en gebeurtenissen, je hebt een hiervoor een Platinum Licentie nodig. Licentie is geldig voor alle PoC Versies dit is inclusief alle updates en nieuwere release versies !! Helpt ons a.u.b. door het kopen van een licentie zodat we kunnen doorgaan met de PoC XXL ontwikkeling - we verwerken gebruikers wensen (zie ons forum) ook, dit is (voor zover wij weten) het eerste spel waarbij er zoveel invloed kan worden ingebracht door de gebruikers.

\*\*\*\* De Platinum Licentie is geldig voor alle PoC Versies inclusief voor toekomstige updates en releases \*\*\*\*

### **Het Spel**

Hoofd doel van het 3D spel is om de "kapitein" het gevoel en de mogelijkheid te geven om hem / haar persoonlijk een schip te laten aan- of afmeren.

#### **Controle Methoden**

Als je eenmaal PoC Sim3D hebt opgestart vallen onderstaande knoppen je op in het spel:

- Map **>** Hier kan je de keuze maken uit de volgende mappen: Small Harbour (kleine haven), Big Harbour (grote haven), Reefs (riffen) and Icebergs (ijsbergen). Nieuwe mappen zullen in de toekomst beschikbaar zijn.
- Ship **>** Hier kan je de keuze maken uit de volgende schepen: Standard Ship (standaard container schip), Medium Standard Ship (medium container schip), Big Standard Ship (groot container schip), MV Atlantic Star (normale lading Kustvaarder), Ragnar Spirit (ferry schip), Iver Exact (tanker), Nieuw Amsterdam (passagiers schip), Brisbane (groot container schip) en de Europa (groot container schip). Nieuwe schepen zullen in de toekomst beschikbaar zijn.
- Start **>** Druk op deze knop om het spel te starten.
- Options **>** Sound (geluid), deze knop geeft je de controle over: Master Volume (totaal volume), Sea Volume (zee volume) en Ship Volume (scheeps volume). Radar Orientation (radar oriëntatie), deze knop laat je kiezen tussen Ship (magnetische) en North (ware). Ships Handling (schips manoeuvreerbaarheid), deze knop geeft je de mogelijkheid te kiezen tussen Arcade of Simulatie.
- Help **>** Key / Mouse control (toetsenbord / muis controle), de tekst laat zien welke toetsen in combinatie met de muis gebruikt kunnen worden. About (over), Informatie over de ontwerpers, designers en het copyright van dit spel. Hall of Fame, Namen van mensen die het Platinum Lincentie gekocht hebben en daarbij tevens gedoneerd hebben voor de ontwikkeling van dit spel.
- Exit **>** Om PoC Sim 3D te stoppen.

#### **F1 Help**

Indien je eenmaal het spel hebt gestart door op de start knop te drukken, druk dan op F1 en je zult het volgende scherm zien:

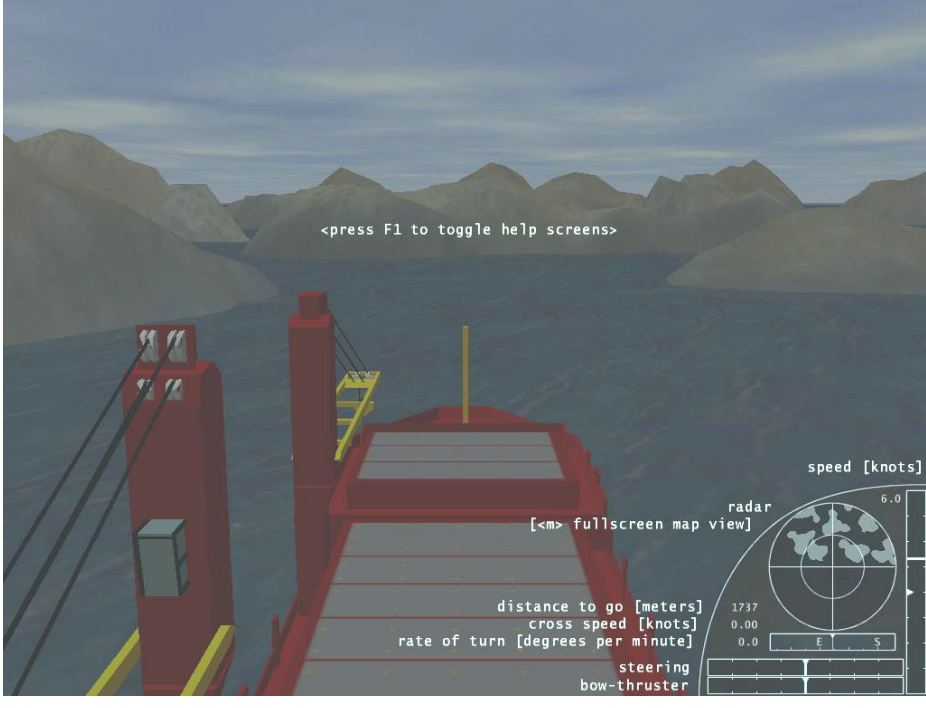

Dit scherm laat je de indicators zien van Radar, Koers, Roer en Snelheid. Druk nogmaals op F1 en het volgende scherm verschijnt:

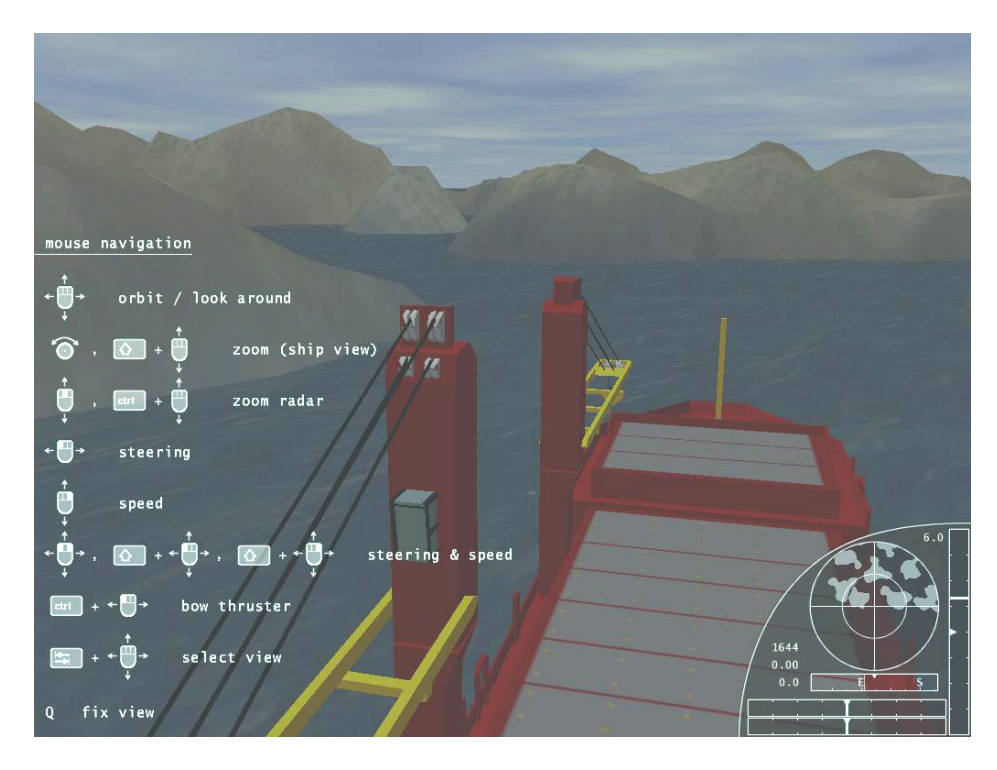

Dit scherm laat zien welke toetsen je in combinatie met de muis kunt gebruiken. Druk nogmaals op F1 en het laatste Help scherm verschijnt:

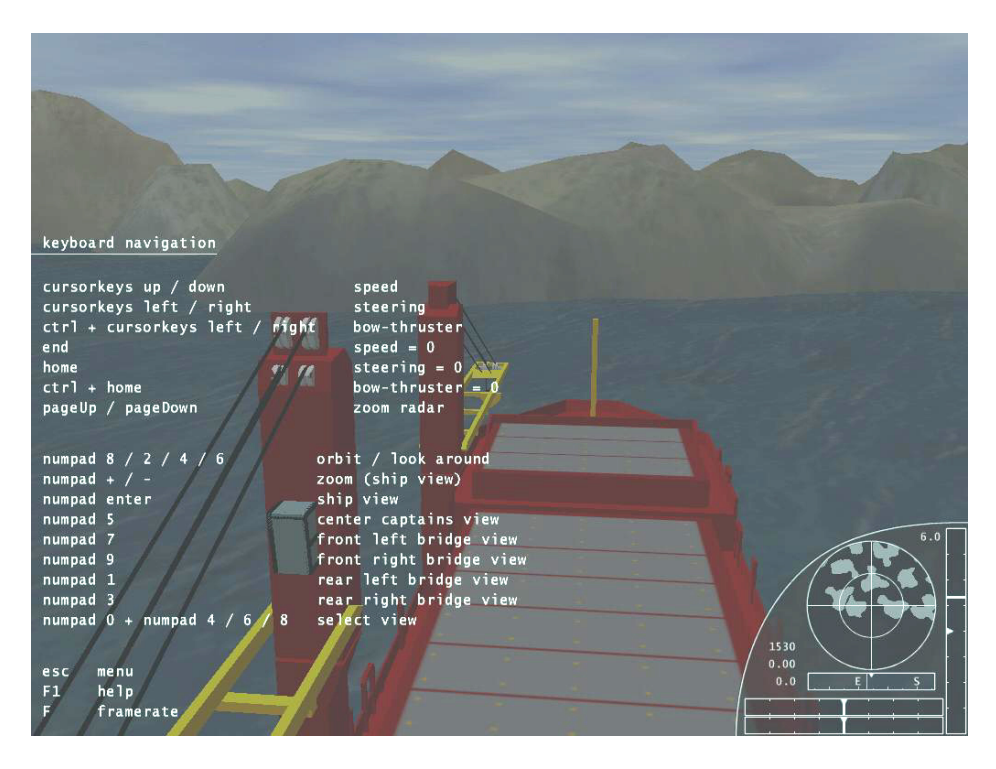

Dit scherm laat zien welke toetsen er binnen het spel beschikbaar zijn.

#### **Screenshots**

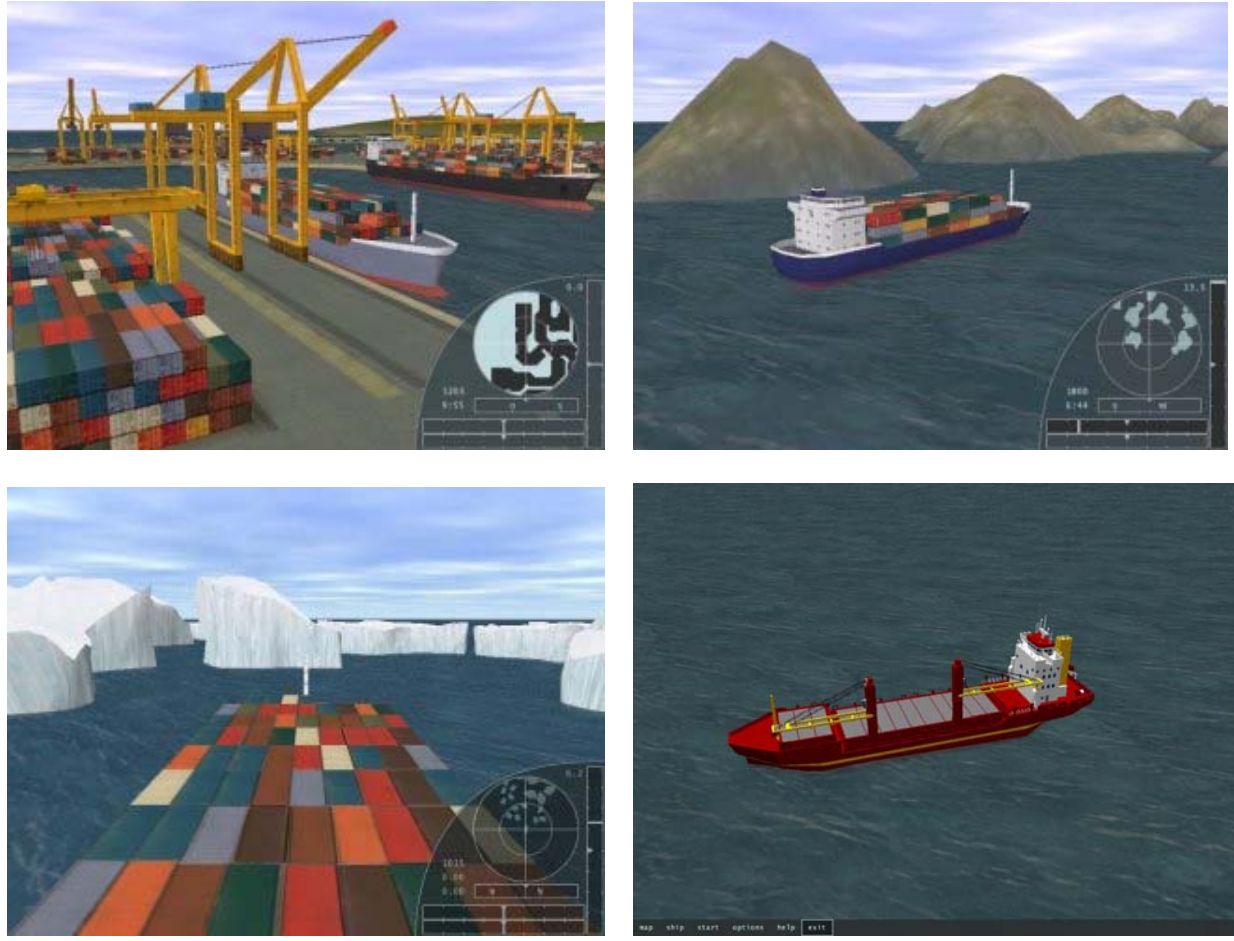

## **Copyright**

Copyright © 2003 Rolf-Dieter Klein, Munich Attentie: distributie, productie van Cd-rom's en verkoop van Ports of Call of PoC Sim3D is NIET TOEGESTAAN zonder expliciete geschreven toestemming, ook niet via andere kanalen of online verkoop of marktplaatsen. Meldt alle overtredingen aan poc@rdklein.de Deze handleiding is gemaakt door Gerard Rietjens – 21/05/04